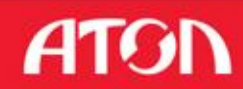

# **Введение системы ЕГАИС в розничном звене продажи алкогольной продукции**

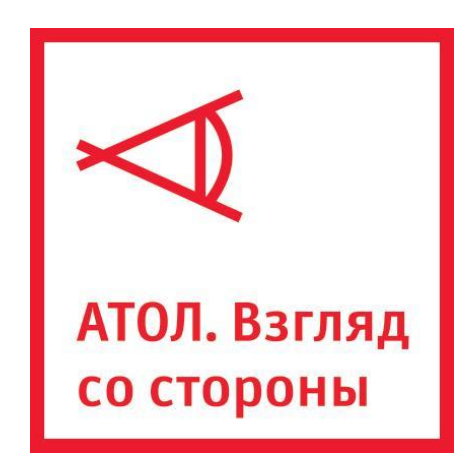

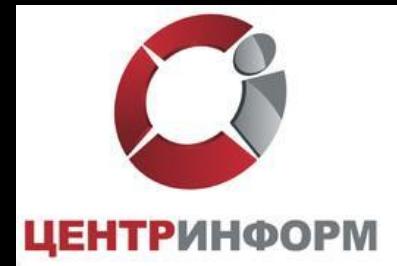

#### ЕГАИС, начиная с 2015 года.

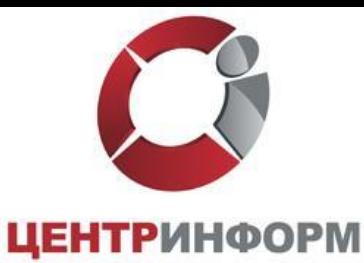

#### **Федеральный закон от 29.06.2015 № 182-ФЗ**

«О внесении изменений в Федеральный закон «О государственном регулировании производства и оборота этилового спирта, алкогольной и спиртосодержащей продукции и об ограничении потребления (распития) алкогольной продукции» внес изменения в перечень лиц, обязанных представлять сведения в ЕГАИС. Кроме того, установил сроки, с которых они должны исполнить свои обязанности по передаче сведений в ЕГАИС.

- •1 июля 2016 г. в розничном звене в городах (1 января 2017 в Республике Крым и г. Севастополь);
- •1 января 2017 г. в розничном звене в сельских поселениях (1 июля 2017 в Республике Крым и г. Севастополь).

Технические условия, необходимые для подключения ЕГАИС

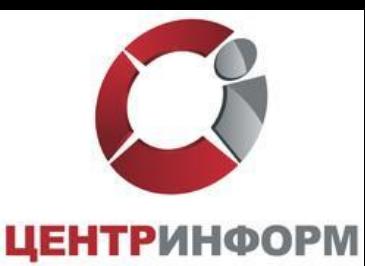

- INTERNET скорость от 256 кбит/с и выше
- Установленное программное обеспечение ЕГАИС (Универсальный Транспортный Модуль), установленное на обычный персональный компьютер. Минимальные требования размещены на сайте egais.ru/connect
- Аппаратный крипто-ключ JaCarta SE PKI/ГОСТ
- Сканер двумерных штриховых кодов PDF417
- Модернизированная кассовая программа (прошедшая тестирование на совместимость с ПО ЕГАИС)

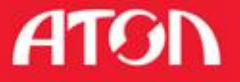

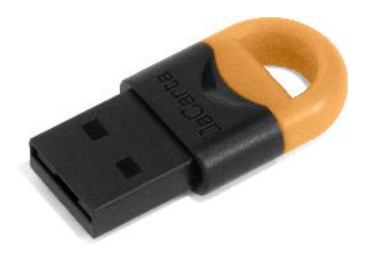

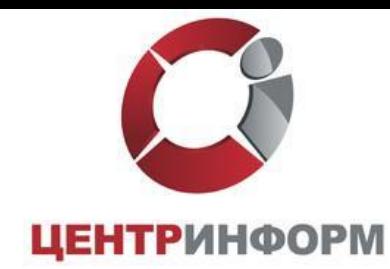

- Для каждого обособленного подразделения организации должен быть выдан SSL-сертификат (алгоритм RSA)
- Ключи / Сертификаты ГОСТ и RSA находятся на одном носителе
- Работу с носителем сертификатов осуществляет ПО ЕГАИС – Транспортный Терминал
- Каждый чек должен быть подписан усиленной квалифицированной электронной подписью (алгоритм ГОСТ 34.10-2011) уполномоченного лица (директор магазина, главный бухгалтер магазина и т.п.)

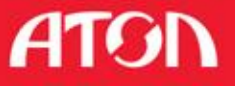

#### Функциональная схема ЕГАИС в рознице

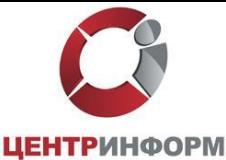

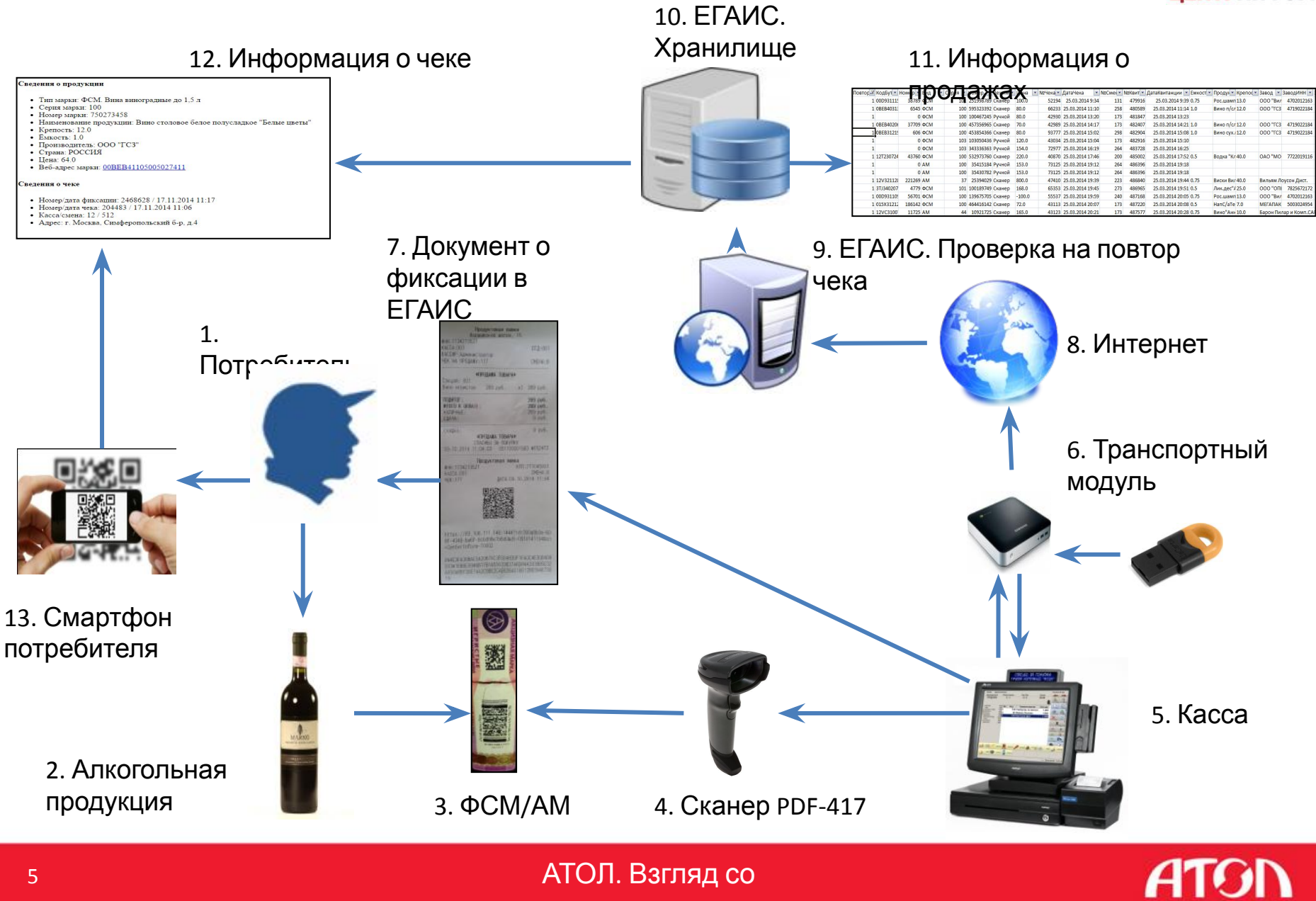

# Описание схемы розничной продажи алкогольного товара

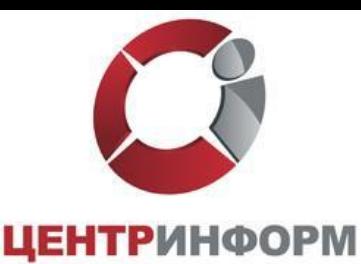

- 1. Кассир считывает EAN товара.
- 2. На экране кассира появляется запрос «Отсканируйте ШК марки». С помощью 2D сканера кассир считывает штрих код ФСМ / АМ.
- 3. При успешном считывании ШК ФСМ / АМ товар добавляется в чек, иначе продажа данного товара отменяется.
- 4. Если весь товар внесен в чек, кассир нажимает кнопку «ИТОГ».
- 5. Кассовое ПО генерирует xml-файл и отправляет его в ПО ЕГАИС (Транспортный Терминал) .
- 6. Транспортный Терминал формирует квитанцию и возвращает ее в кассу.
- 7. Происходит закрытие чека с печатью слипа алкогольной продукции.
- 8. Покупатель, считав QR-код со слипа алкогольной продукции может проверить ее легальность.
- 9. В случае отказа в подписании чека, выполняется удаление алкогольной продукции с тем, чтобы можно было продать неалкогольный товар.

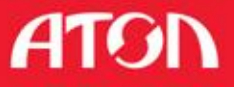

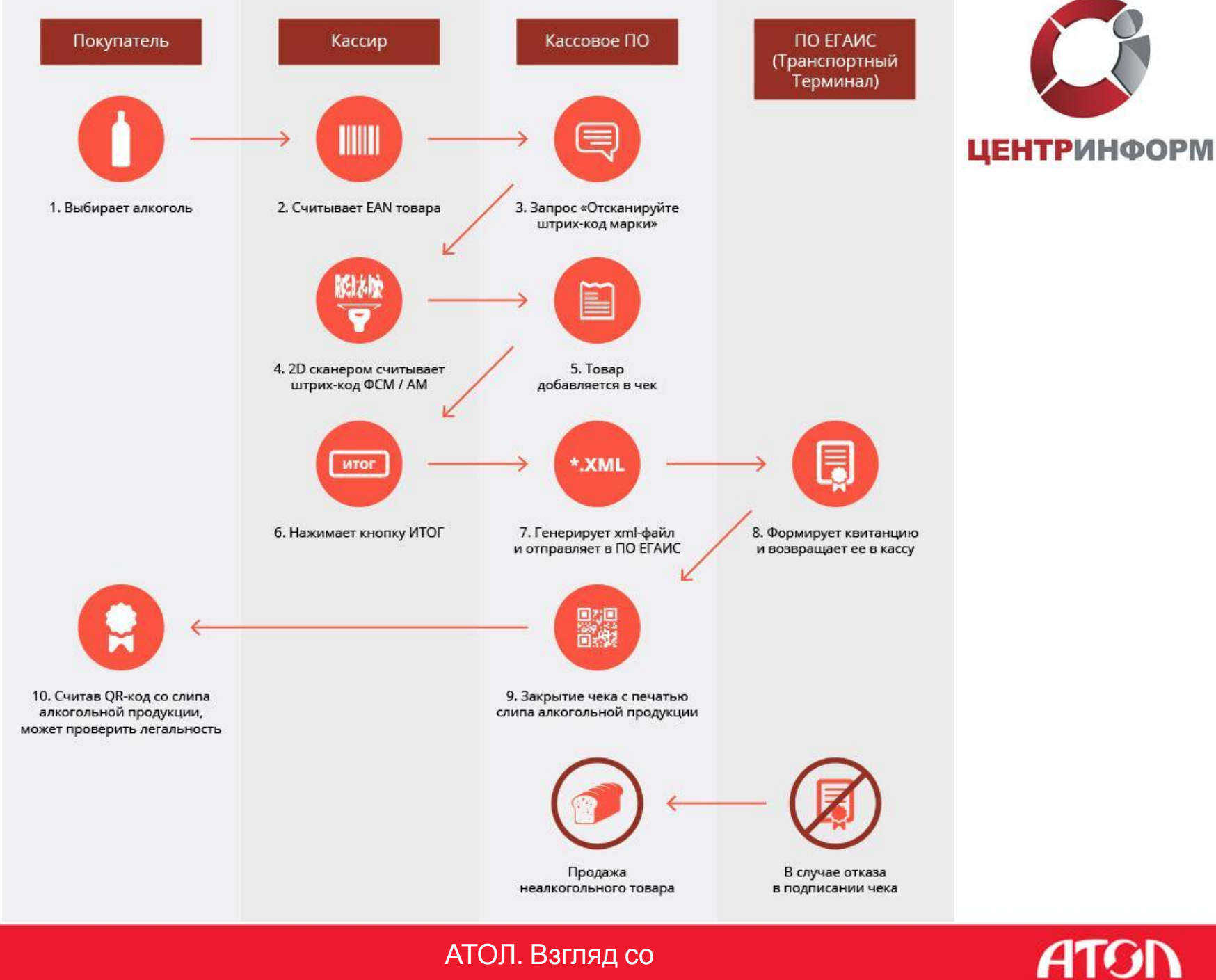

АТОЛ. Взгляд со  $C$ TODOLLI

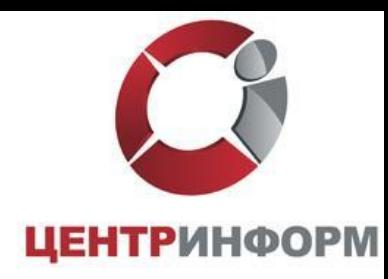

Покупатель будет иметь возможность проверить на сайте **Росалкогольрегулирования** факт фиксации данной продажи и убедиться в подлинности.

Магазины, желающие предоставить покупателям сервис по проверке подлинности продукции до покупки ее на кассе, имеют возможность использовать уже сейчас разработанное бесплатное программное обеспечение, устанавливаемое на терминалы.

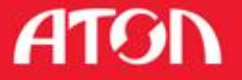

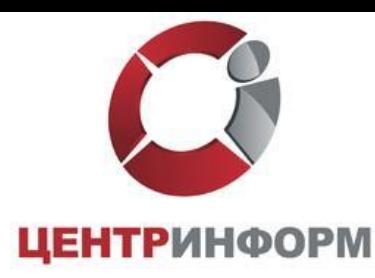

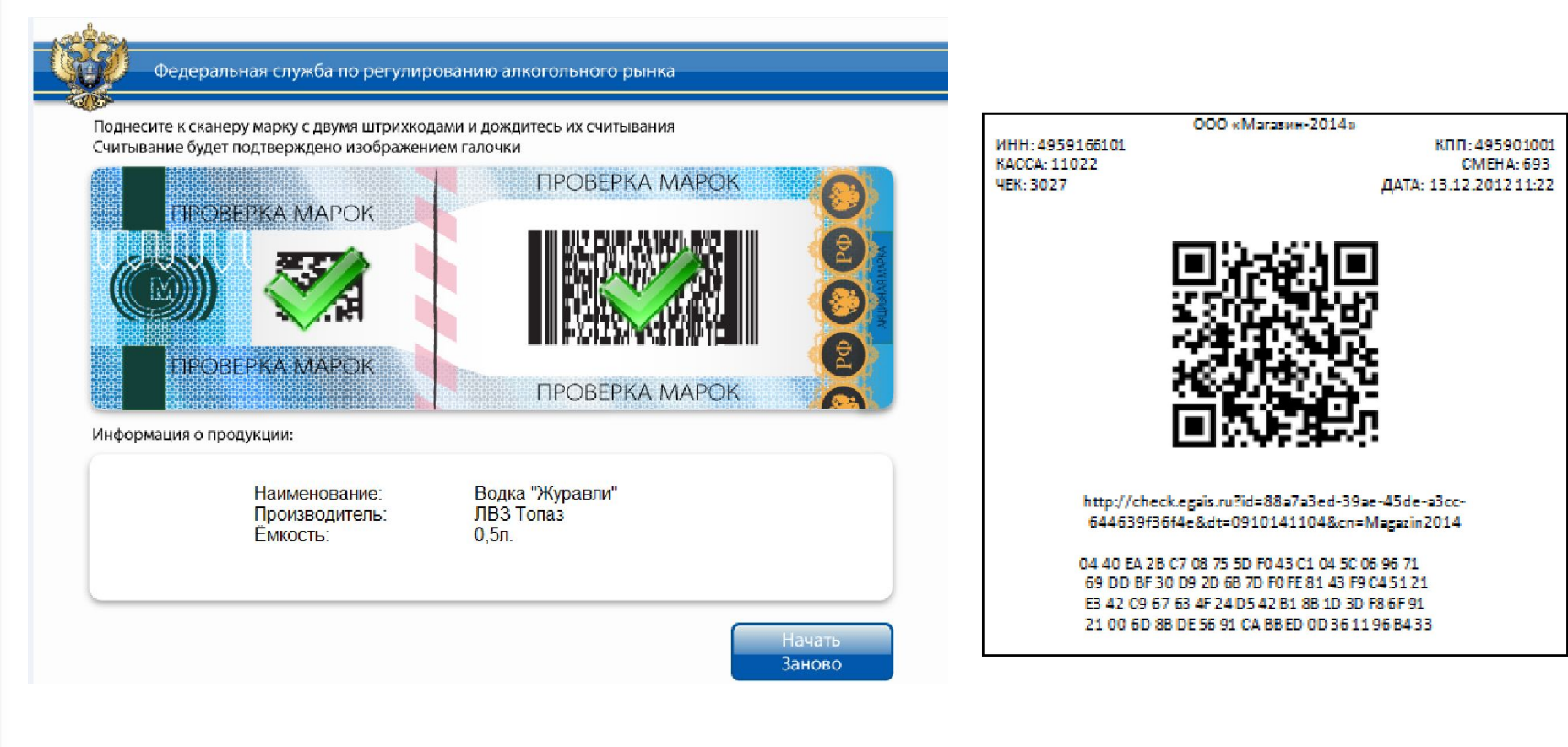

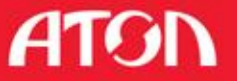

АТОЛ. Взгляд со  $C$ TODOHLI

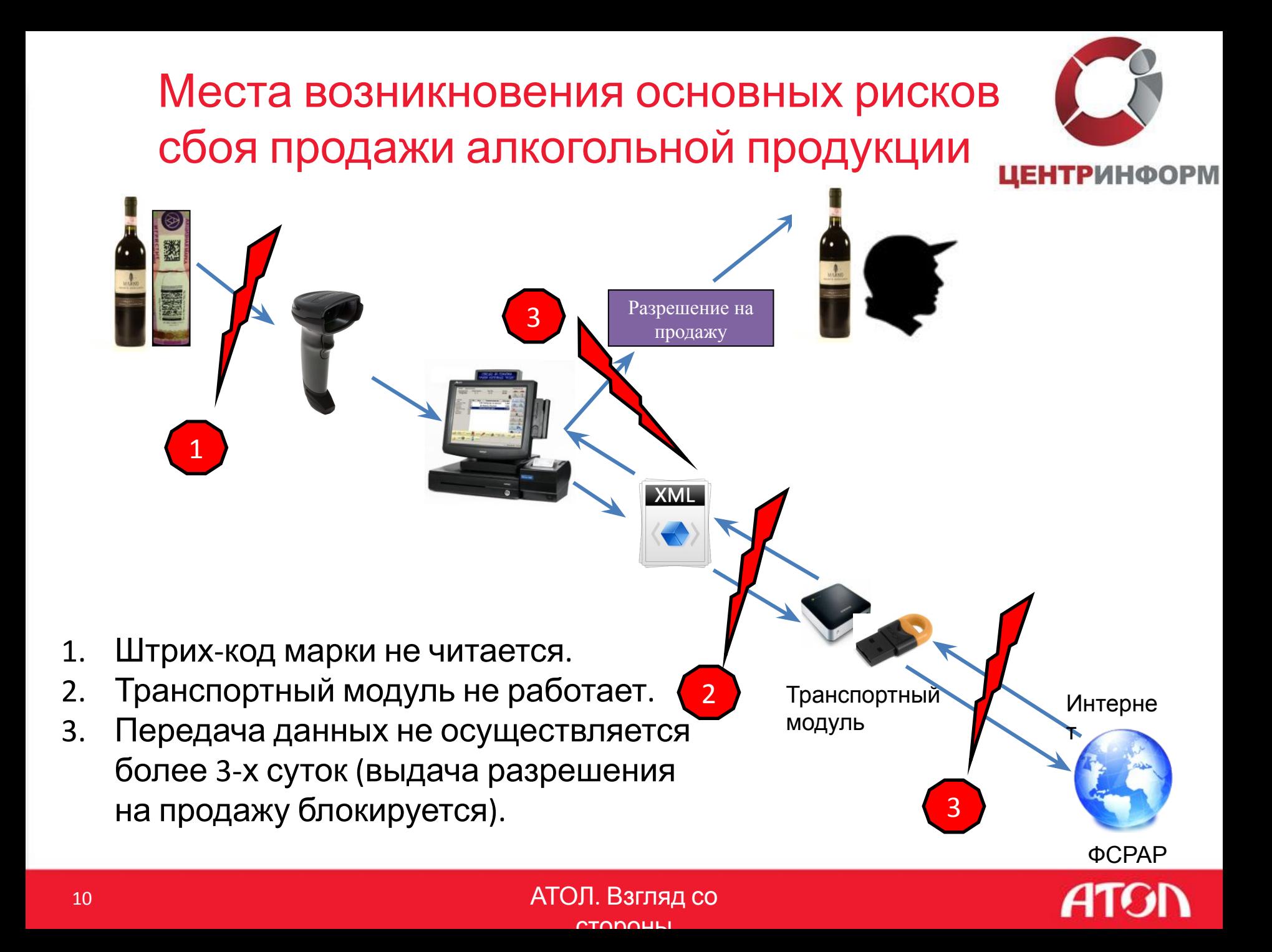

Причины не читаемости штрих-кода на ФСМ/АМ

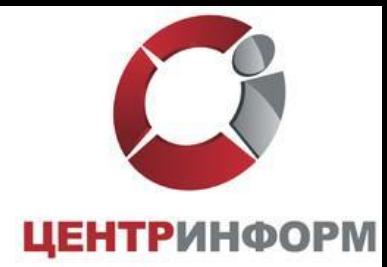

- 1. Несоответствие нанесенного штрих-кода ГОСТу (низкая категория читаемости)
- 2. Истирание поверхности марки при транспортировке
- 3. Искривление поверхности нанесенной марки из-за особенностей тары
- 4. Нанесение на потребительскую упаковку декоративных материалов (условно)
- 5. Объединение нескольких единиц потребительской упаковки в групповую тару (условно)
- 6. Использование сувенирной упаковки (условно)

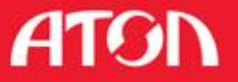

## Вектор необходимого смещения риско по читаемости штрих-кода на марках.

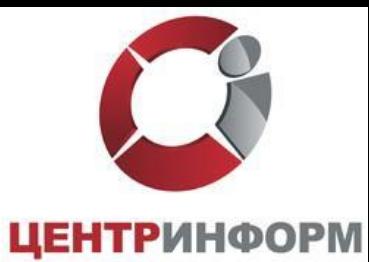

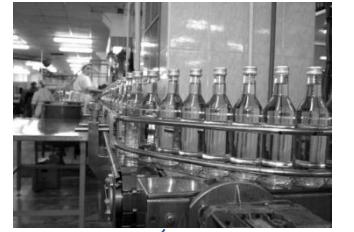

Производитель

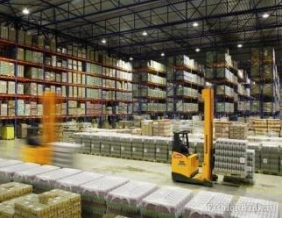

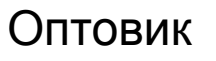

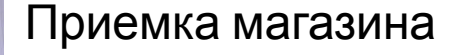

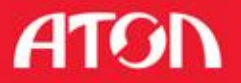

Касса

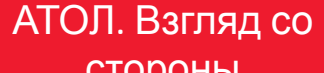

Сложности и сроки внедрения ЕГАИС в розничном звене по предыдущему опыт

**ШЕНТРИНФОРМ** 

- Сроки доработки кассовых систем
- Выбор и интеграция оборудования.
- Низкое качество нанесения PDF-417 на ФСМ / АМ. Необходимость контроля читаемости марки на этапе приема товара и запрет приема продукции с нечитаемой маркой. Полное вымывание продукции с нечитаемой маркой на объектах сетей было от 6 до 12 месяцев.

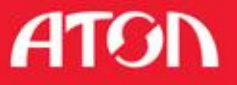

### Мероприятия по запуску ЕГИС в розни

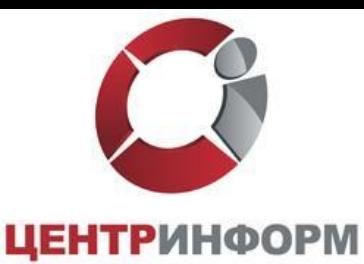

- 1. Обеспечение контроля читаемости и легальности марок на каждой бутылке при приемке (обеспечение гарантии считываемости марки при обслуживании покупателя, проверка легальности).
- 2. Проверка читаемости и легальности марок на каждой единице из числа имеющихся остатков продукции (обеспечение гарантии считываемости марки при обслуживании покупателя, проверка легальности).
- 3. Исключение из поставок продукции, систематически несоответствующей условиям функционирования ЕГАИС в рознице (обеспечение реализации п.п. 1, 2 и оптимизация логистики).
- 4. Установка транспортного модуля и ЭЦП в ПО оператора (обеспечение возможности формирования данных для ЕГАИС).
- 5. Оснащение кассовых модулей точек продаж сканерами PDF417

стороны

14

#### Внедрение системы

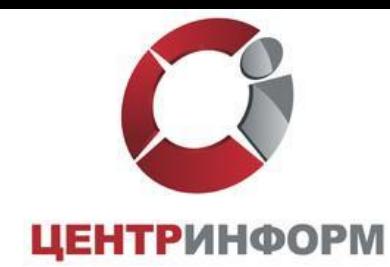

- Приобрести носитель JaCarta SE PKI/ГОСТ
- Приобрести КЭП
- Получить на сайте https://egais.ru сертификат для установки защищенного соединения системой ЕГАИС
- Получить на сайте https://egais.ru дистрибутив ПО ЕГАИС «Транспортный Терминал»
- Получить Технические Требования к кассовому программному обеспечению для работы в ЕГАИС Розница
- Обратиться к разработчику кассового программного обеспечения за приведением ПО в соответствие техническим требованиям.

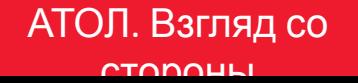

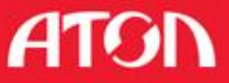

# Схема отражения отгрузки и получения товара в ЕГАИС

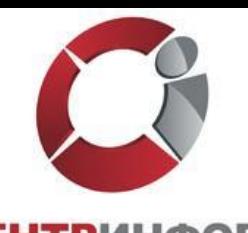

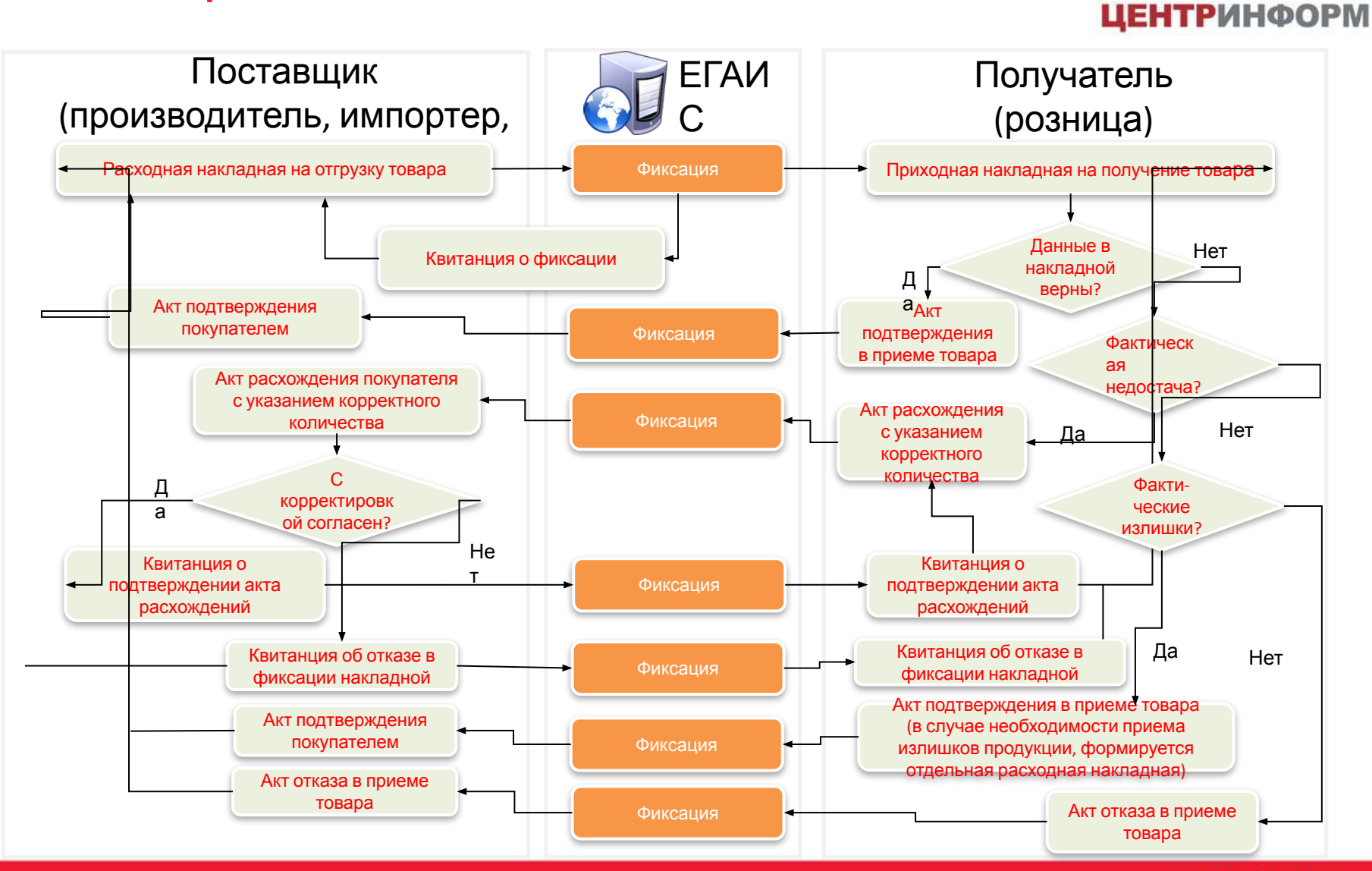

#### **ATGN**

АТОЛ. Взгляд со стороны

## Описание функциональной схемы ЕГАИС в звене опт-розница

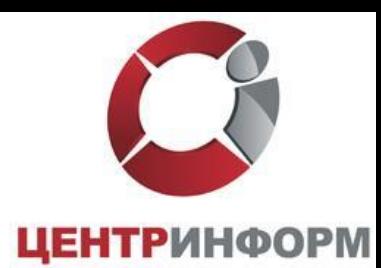

- 1. Организация-производитель, импортер или оптовик продукции фиксирует в ЕГАИС расходные накладные. Объем отгруженной продукции резервируется на остатках отправителя в ЕГАИС.
- 2. Организация получатель продукции (организация розничной торговли) через собственную учетную систему либо иным способом посредством Универсального Транспортного Модуля ЕГАИС (далее – УТМ) получает все отправленные на него накладные.
- 3. В случае согласия принять продукцию, указанную в накладных, организация подтверждает получение.

В случае обнаружения фактической недостачи продукции по сравнению с объемами, указанными в электронных накладных, если организация желает принять такую продукцию, формируется акт расхождений с исправленным количеством. Акт через УТМ попадает к отправителю продукции, при этом отправитель может согласиться с актом. В этом случае с остатка отправителя будет списан лишь согласованный с получателем объем. В случае несогласия отправителя с актом расхождений, он отказывает акт и тогда вся накладная отказывается и весь объем остается на остатках отправителя.

- 4. В случае обнаружения фактического избытка продукции по сравнению с объемами, указанными в электронных накладных, если организация желает принять такую продукцию, организация получатель подтверждает накладную. На избыточное количество отправитель формирует дополнительную накладную.
- 5. В случае несогласия принять продукцию, указанную в накладных, организация получатель отказывает пришедшую накладную. Отказанная продукция остается на остатках отправителя.
- 6. Росалкогольрегулирование обрабатывает все поступающие документы и через УТМ возвращает в организации квитанции о фиксации данных в ЕГАИС.

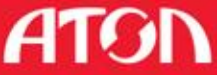

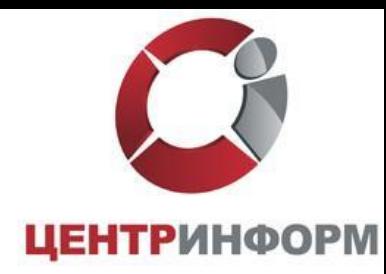

#### Более подробную информацию можно получить на сайте

http://egais2016.ru

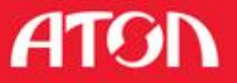

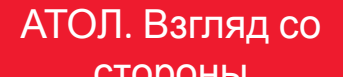